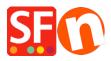

Knowledgebase > Discount Functions > Shop-wide discount: Limit discount by "Discount code (customers)"

## Shop-wide discount: Limit discount by "Discount code (customers)"

Elenor A. - 2021-09-13 - Discount Functions

- Open shop in ShopFactory
- Click Central dropdown -> Shop wide discounts
- Tick the checkbox "Limit discount by"

## - Select Discount code (customers)

| SF Shop wide di                            | scounts                                                                                                    |                       |                                                                                         | ×      |
|--------------------------------------------|----------------------------------------------------------------------------------------------------|-----------------------|-----------------------------------------------------------------------------------------|--------|
|                                            | Chan wide discounts are discounts an                                                                                 | olving to all product | ts in your shop or to the entire                                                        |        |
|                                            | Shop wide discounts are discounts applying to all products in your shop or to the entire order placed by a customer. |                       |                                                                                         |        |
|                                            | To select a discount method click on its name                                                                        |                       |                                                                                         |        |
|                                            | Of course you can also schedule special disc                                                                         | ount times automatica | lly.                                                                                    | ~      |
| Special discour                            | t message                                                                                                    | 1.                    | Limit discount by                                                                       |        |
|                                            |                                                                                                    | 20.000**              | Brand                                                                                   | $\sim$ |
| Shopwide discount 30.000% Options included |                                                                                                    |                       | Brand<br>Manufacturer code<br>Product code<br>Distributor code                          |        |
|                                            | ice discounts<br>, get this product<br>count - By percentage                                                         | 2.                    | Discount code (customers)                                                               |        |
| From                                       | То                                                                                                    | Discount %            | Use time limit<br>12:45, Wednesday, May 15, 2019<br>To<br>12:45, Thursday, May 16, 2019 |        |
|                                            | + / ×                                                                                                    |                       | Set time limit                                                                          |        |
|                                            |                                                                                                    | C                     | OK Cancel <u>H</u> elp                                                                  |        |

- Click OK

IMPORTANT: Make sure you enter discount codes in the Product Properties 2 dialog - as shown here:

| Product title                                      | Price                                                                          | A .M. a.                                                                  |                                       |
|----------------------------------------------------|--------------------------------------------------------------------------------|---------------------------------------------------------------------------|---------------------------------------|
| Test Product XYZ                                   | US\$ 54.00                                                                     |                                                                           |                                       |
| Promote SKU                                        | Discounts                                                                      | Delivery tme                                                              | ×                                     |
| This is a sample product.                          | Options & choices Specifications Product Shipping Costs Taxes                  | Product category<br>Quantity unit<br>Allow decimal quantities such as 1.5 | └──── <b>╱</b>                        |
| Highlights                                         | Available Stock<br>Related products<br>Link information<br>Detailed View Style | Base Price<br>Quantity<br>Base price                                      | 0.000 V                               |
| Description Longer descriptio                      | SEO Details<br>g Google information                                            | Brand / Manufacturer<br>Manufacturer code<br>Product code                 | ×<br>×<br>×                           |
| Sample text sin<br>Sample text simply exists so yo |                                                                                | Distributor code<br>Price code<br>EAN / UPC / UCC-13                      | · · · · · · · · · · · · · · · · · · · |
| CTRL+A on your keyboard to :<br>creating           |                                                                                | Discount code (customers)                                                 | poodexyz Enter discount code here V   |

- Save and publish your shop